# **Clientes DNS**

Os distintos clientes DNS, poden ter configurado cal é o seu servidor DNS ben de forma manual, ou de forma automatizada a través dun servidor DHCP

# **Sumario**

- [1](#page-0-0) [Configuración dos clientes Linux](#page-0-0)
	- [1.1](#page-0-1) [Configuración dun cliente con interface gráfica](#page-0-1) ♦
		- ◊ [1.1.1](#page-2-0) [O servidor DNS cache de NetworkManager](#page-2-0)
	- ♦ [1.2](#page-4-0) [Configuración dun cliente en modo texto](#page-4-0)
- [2](#page-4-1) [Configuración dos clientes Microsoft Windows](#page-4-1)
- [3](#page-5-0) [Resolución de nomes non FQDN](#page-5-0)

# <span id="page-0-0"></span>**Configuración dos clientes Linux**

A maneira de configurarlle o enderezo do servidor a un cliente Linux DNS difire dun cliente con interface gráfica, ou dun que actua so en modo texto.

O propio servidor DNS de Linux, tamén pode ser configurado como cliente de si mesmo.

A configuración do servidor DNS, queda escrita sempre no ficheiro /etc/resolv.conf

### <span id="page-0-1"></span>**Configuración dun cliente con interface gráfica**

Empregando a utilidade NetworkManager, podemos configurar os clientes de xeito sinxelo. Esta utilidade soe ter unha icona na zona de iconas do sistema (barra superior dereita)

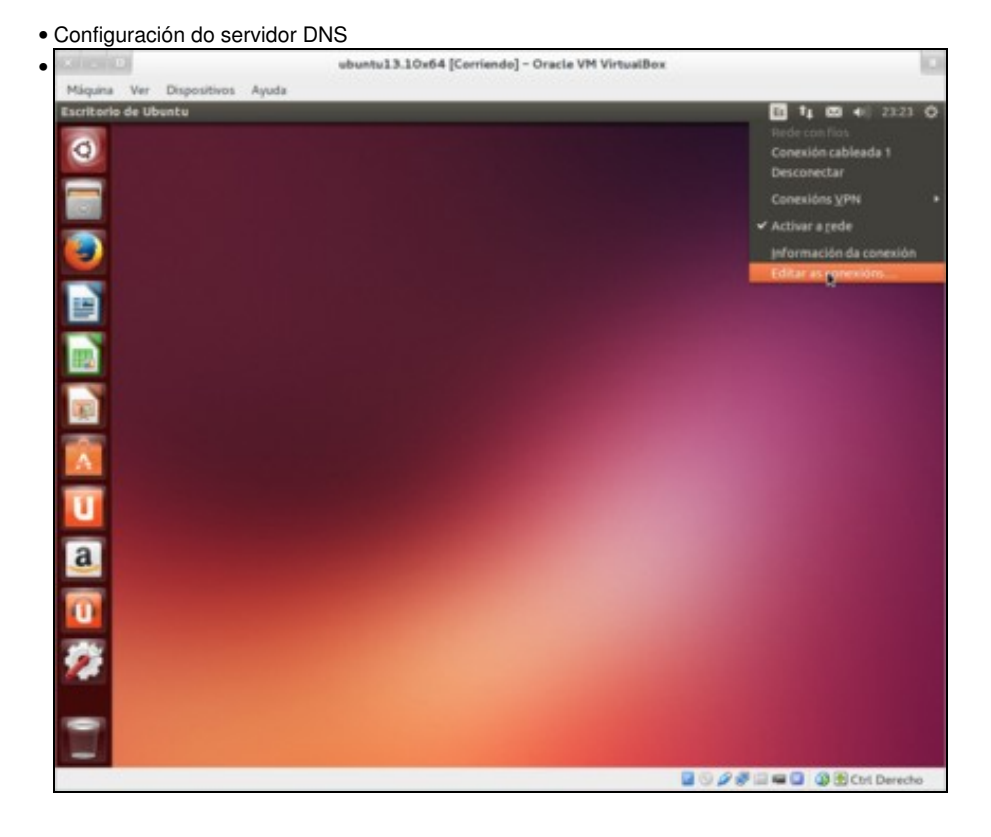

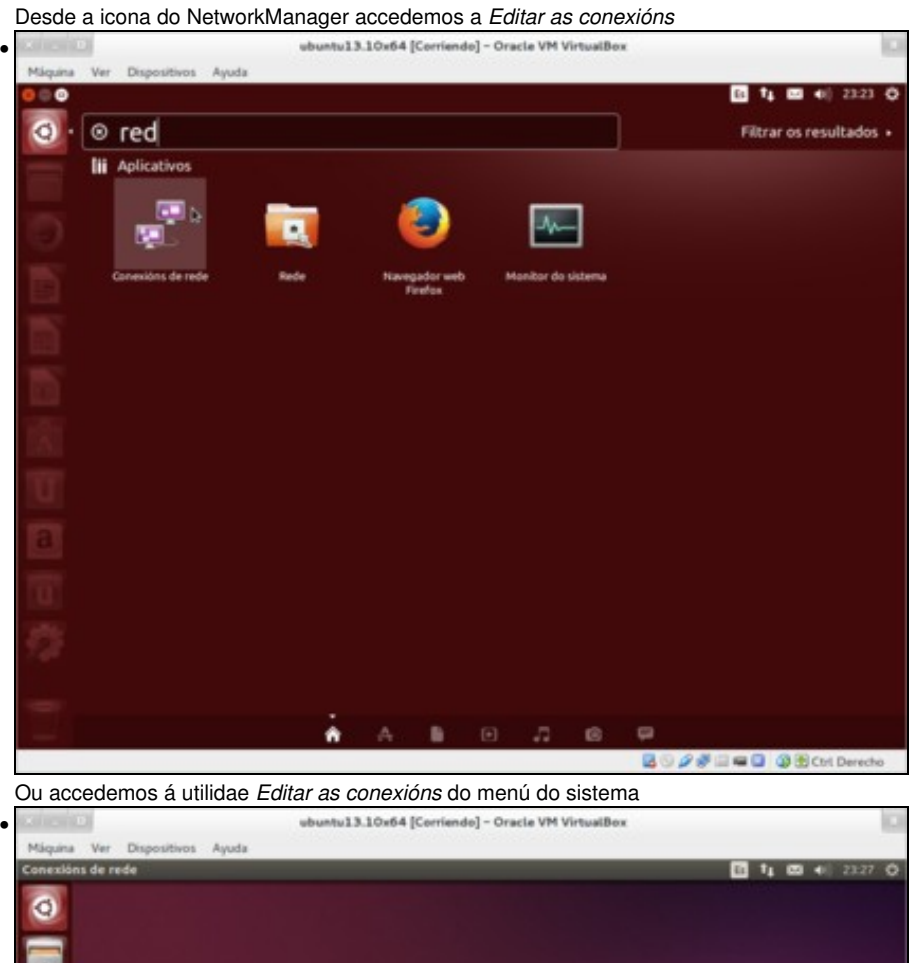

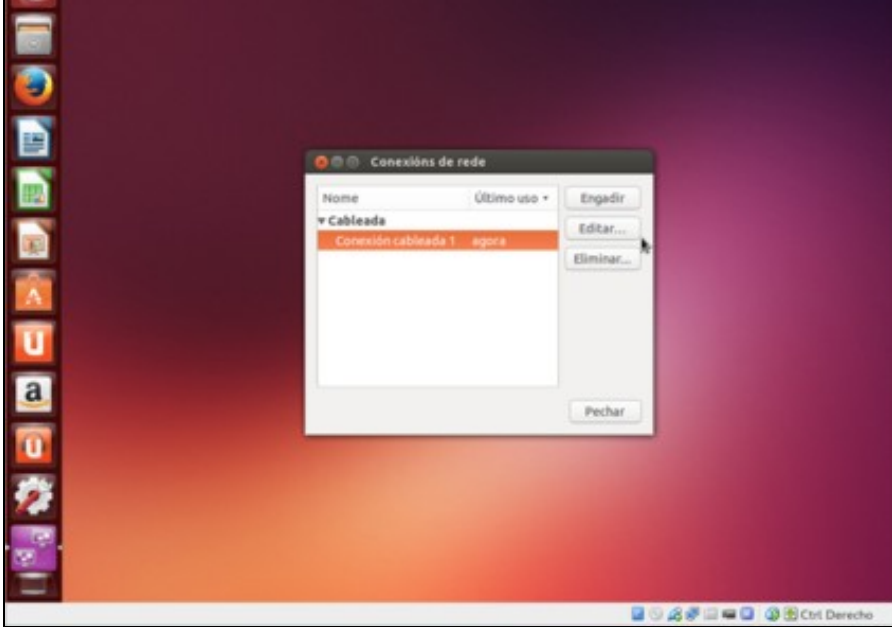

Seleccionamos a conexión e prememos no botón *editar*

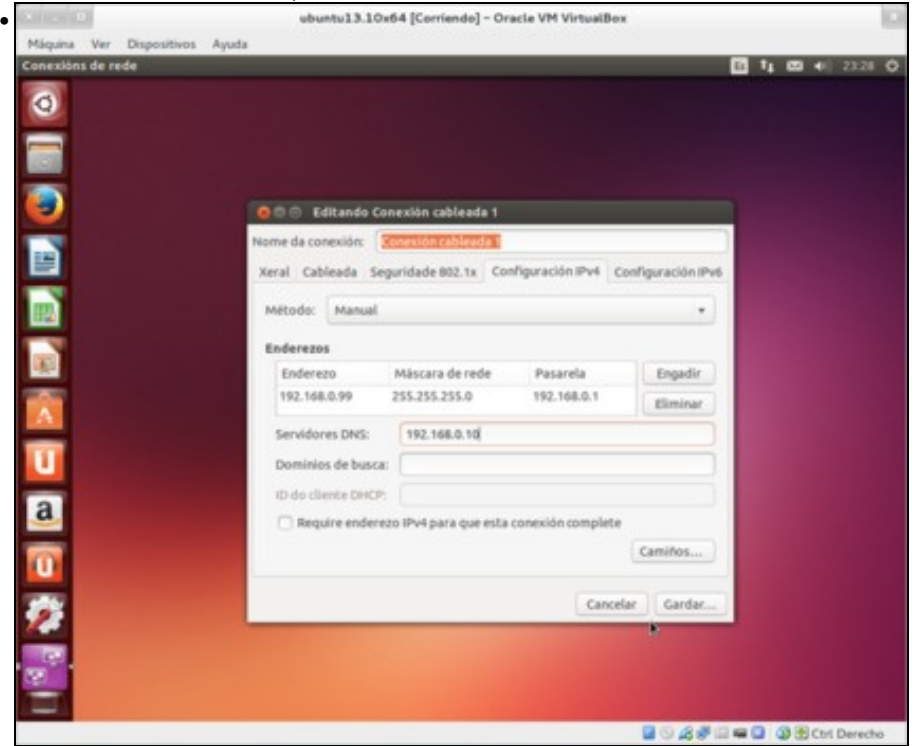

Accedemos a lapela *Configuración IPv4*,escollemos o método *manual*. Engadimos (ou editamos) o enderezo IP, e establecemos o enderezo IP do servidor DNS.

#### <span id="page-2-0"></span>**O servidor DNS cache de NetworkManager**

Os equipos Linux que contan con interface gráfica, empregan para xestionar a configuración de rede o aplicativo NetworkManager. Este a súa vez emprega no mesmo equipo, un servidor DNS cache, chamado **dnsmasq**, que garda as últimas resolucións de nomes feitas desde o equipo. O uso deste servidor en cada equipo, fai que no contido do ficheiro */etc/resolv.conf* apareza como servidor DNS **127.0.0.1** sen que teñamos constancia que teñamos instalado ningún servidor DNS no equipo.

Para comprobar de forma real, cal é o servidor DNS que realmete se está empregando, teremos que teclear o seguinte comando:

nmcli dev list iface eth0

Podemos velo na seguinte imaxe:

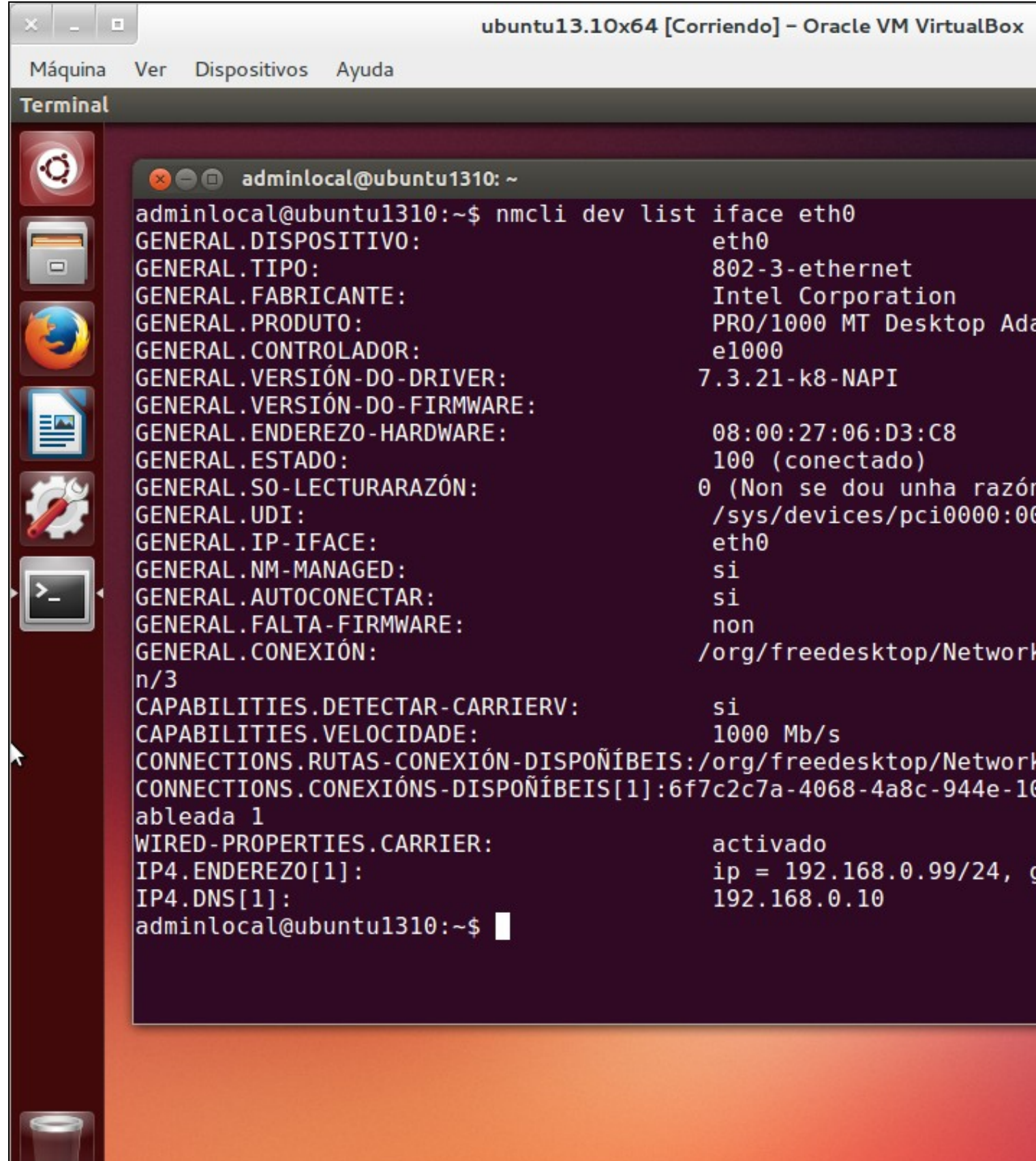

### <span id="page-4-0"></span>**Configuración dun cliente en modo texto**

Para configurar un cliente en modo texto, teremos que editar o ficheiro **/etc/network/interfaces** e engadir unha liña coma a seguinte:

dns-nameservers 192.168.0.10

Se queremos indicar máis dun servidor DNS, poñemolos un detrás do outro por orde de prioridade separados por un espazo en branco.

Unha vez reiniciada a conexión da rede, poderemos ver que no contido do ficheiro **/etc/resolv.conf** haberá unha liña que pon: *nameserver 192.168.0.2*

Se optamos, por cambiar o enderezo directamente no ficheiro /etc/resolv.conf, a configuración nova será aplicada desde ese instante, se ben, perderase cando se reinicie o equipo, namentres que a establecida no /etc/network/interfaces é permanente.

## <span id="page-4-1"></span>**Configuración dos clientes Microsoft Windows**

Os clientes Windows, poden ter configurado o servidor DNS ben de forma manual, ou a través dunha das opcións para os clientes do servidor DHCP.

O propio servidor DNS de Windows Server, tamén pode ser configurado como cliente de si mesmo.

A maneira de configurarlle o enderezo do servidor DNS aos clientes Windows de forma manual é desde as propiedades TCP/IP do adaptador de rede.

![](_page_4_Picture_10.jpeg)

Nas propiedades de TCP/IPv4, indicamos o servidor DNS primario e o secundario.

![](_page_5_Figure_1.jpeg)

No caso de que queiramos poñer máis de tres servidores DNS, deberemos acceder a pestana DNS que aparecen nas *Opcións avanzadas*

### <span id="page-5-0"></span>**Resolución de nomes non FQDN**

Tamén é posible resolver nomes non FQDN, pero previamente, deberemos establecer o nome da zona, como sufixo para a conexión de rede. Nos clientes en modo gráfico, tan so hai que engadir unha opción co nome do dominio, e nos clientes en modo texto, hai que engadirlle ao ficheiro */etc/network/interfaces* unha liña coma a seguinte:

dns-search zonasmr.lan

Unha vez reiniciada a rede, aparece unha liña co nome do dominio de busca no ficheiro /etc/resolv.conf

• Configuración do sufixo DNS

![](_page_6_Picture_0.jpeg)

![](_page_7_Picture_1.jpeg)

Nos clientes Windows, se non queremos establecer un sufixo, deixamos marcada a opción de *anexar sufixos primarios ao sufixo DNS principal*. (O sufixo principal estabécse no nome do equipo)

![](_page_7_Picture_54.jpeg)

Nos clientes Windows, cando indicamos o nome do equipo establecemos o sufixo no nome do equipo. Será necesario reiniciar o equipo.

A partires deste momento, xa podemos resolver nomes de rexistro coa utilidade sen establecer como sufixo o nome do dominio. Se queremos resolver nomes diferentes (doutro dominio) si que deberemos especificalo.

- [Bruno Vila Vilariño](https://manuais.iessanclemente.net/index.php/Usuario:Bruno) (out 2014)